# CAPSULES BLOC A : COMPTE O365 ET COURRIEL OUTLOOK COMPÉTENCES TECHNOLOGIQUES ESSENTIELLES Guide d'accompagnement des capsules destiné aux enseignants formateurs

## INFORMATIONS IMPORTANTES POUR LES ENSEIGNANTS FORMATEURS

### OBJECTIF DES CAPSULES

L'objectif des capsules technologiques est de permettre à l'ensemble des élèves de l'école d'acquérir les compétences technologiques essentielles à leurs apprentissages en cas de bascule en mode d'enseignement à distance (EAD) mais également utiles, voir nécessaires, pour les apprentissages en présentiel.

Une uniformisation des pratiques devrait faciliter l'acquisition et l'utilisation de ces compétences par les élèves et faciliter l'accompagnement des élèves par leurs parents en cas de confinement.

### DÉMARCHE & SUIVIS

Une validation des apprentissages et des acquis des élèves suite à la présentation des capsules est nécessaire pour :

- ✓ Identifier rapidement les élèves qui n'ont pas accès à internet et à des appareils électroniques (ordinateur, tablette, cellulaire) à la maison
- ✓ Identifier rapidement les élèves qui ont des difficultés avec l'utilisation des outils technologiques
- ✓ Offrir un accompagnement approprié aux élèves
- Pour faciliter le suivi et l'acquisition des compétences technologiques essentielles par les élèves, il est recommandé de donner un court exercice de réinvestissement aux élèves suite à la présentation des capsules en classe.
	- Si un élève ne fait pas ou n'est pas en mesure de mettre en application les apprentissages technologiques ciblés, il est important de faire un suivi personnalisé auprès de cet élève, d'en identifier les raisons et de lui d'offrir un soutien supplémentaire.
	- Si l'élève n'a pas accès à internet ou à un appareil électronique permettant les apprentissages à la maison (ordinateur, tablette, cellulaire), il est important de le consigner et d'en aviser la direction adjointe.

#### CAPSULES BLOC A : COMPTE O365 ET COURRIEL OUTLOOK

# COMPÉTENCES TECHNOLOGIQUES ESSENTIELLES

Guide d'accompagnement des capsules destiné aux enseignants formateurs

# INFORMATIONS À FOURNIR AUX ÉLÈVES

#### AVANT DE PROJETER LES CAPSULES

Assurez-vous d'avoir en main les informations suivantes :

- $\bullet$  Adresses courriel des élèves
- Les numéros de fiche à 7 chiffres des élèves (à ne pas confondre avec le code individu à 4 chiffres)

## RAPPELS

 Le nom d'utilisateur des élèves correspond à la portion avant le @ dans leur adresse courriel de la CSSPI Le mot de passe des élèves correspond à leur numéro de fiche

### OÙ TROUVER CES INFORMATIONS?

Dans GPI > Produire une liste (sélectionner les champs correspondants aux informations recherchées avec le menu défilant dans les différents champs). Voir l'image à droite.

- Le numéro de fiche des élèves se retrouve aussi sur leur horaire et leur carte étudiante
- Les élèves de 1re secondaire ont ces informations sur leur agenda (voir l'étiquette collé)

### APPLI POUR CELLULAIRE

Si possible, demander aux élèves de télécharger sur leur cellulaire l'application Outlook à partir de leur boutique d'applications :

- AppStore (Apple)
- PlayStore (Android)

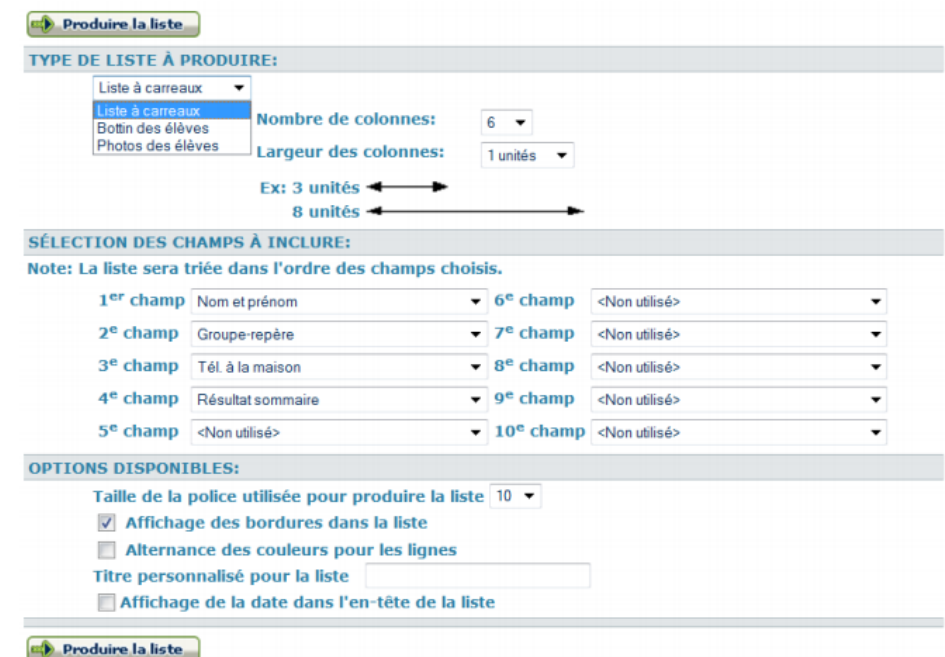

## CAPSULES BLOC A : COMPTE O365 ET COURRIEL OUTLOOK COMPÉTENCES TECHNOLOGIQUES ESSENTIELLES

Guide d'accompagnement des capsules destiné aux enseignants formateurs

## CAPSULES À PRÉSENTER AUX ÉLÈVES

Ce bloc d'apprentissage est composé de 3 capsules.

- Vous devez présenter les 3 capsules aux élèves
- Cliquez sur les liens ci-dessous pour visionner les capsules du bloc A Compte O365 et Outlook :

**LIENS** Capsule 1 – [Accès au portail](https://o365cspi.sharepoint.com/sites/St-ExBranch2/Documents%20partages/07.%20Parents%20et%20%C3%A9l%C3%A8ves/Capsules/BlocA_Capsule1-portailO365.mp4) Capsule 2 – [Survol Office 365](https://o365cspi.sharepoint.com/sites/St-ExBranch2/Documents%20partages/07.%20Parents%20et%20%C3%A9l%C3%A8ves/Capsules/BlocA_Capsule2-survolO365.mp4) Capsule 3 – [Survol Outlook](https://o365cspi.sharepoint.com/sites/St-ExBranch2/Documents%20partages/07.%20Parents%20et%20%C3%A9l%C3%A8ves/Capsules/BlocA_Capsule3-introOutlook.mp4)

# CAPSULES BLOC A : COMPTE O365 ET COURRIEL OUTLOOK COMPÉTENCES TECHNOLOGIQUES ESSENTIELLES

## Guide d'accompagnement des capsules destiné aux enseignants formateurs

### ACTIVITÉ DE RÉINVESTISSEMENT SUGGÉRÉE

Donner un devoir aux élèves dans lequel vous leur demandez de répondre à un courriel Outlook que vous allez leur envoyer et qui contient la question suivante :

### As-tu réussi à te brancher à ton compte O365 et à consulter tes courriels?

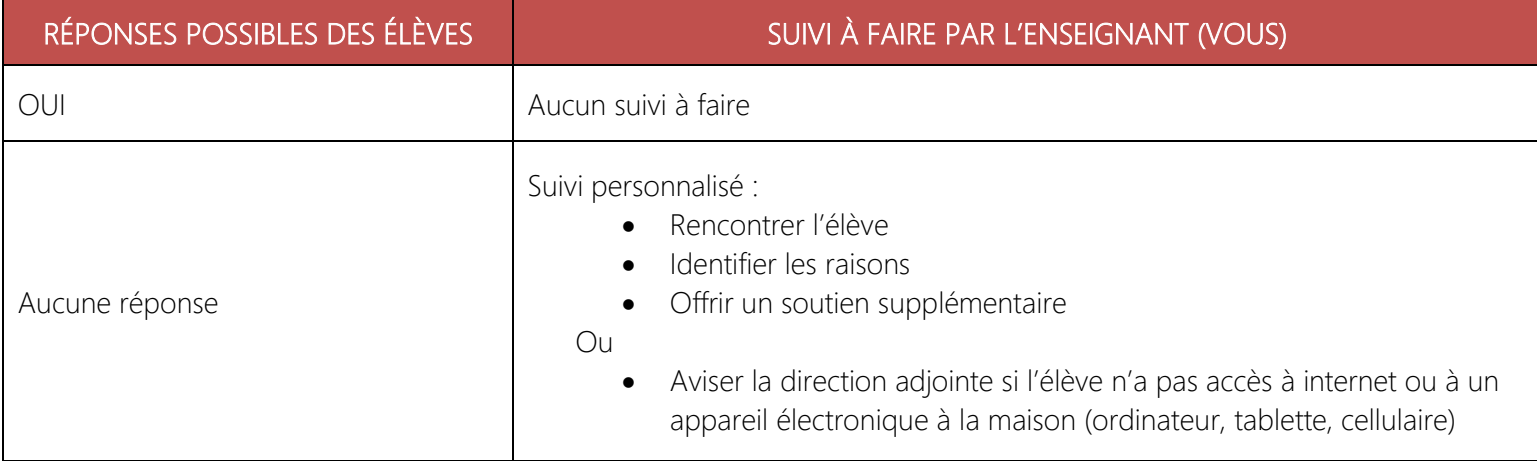

# CAPSULES BLOC A : COMPTE O365 ET COURRIEL OUTLOOK COMPÉTENCES TECHNOLOGIQUES ESSENTIELLES Guide d'accompagnement des capsules destiné aux enseignants formateurs

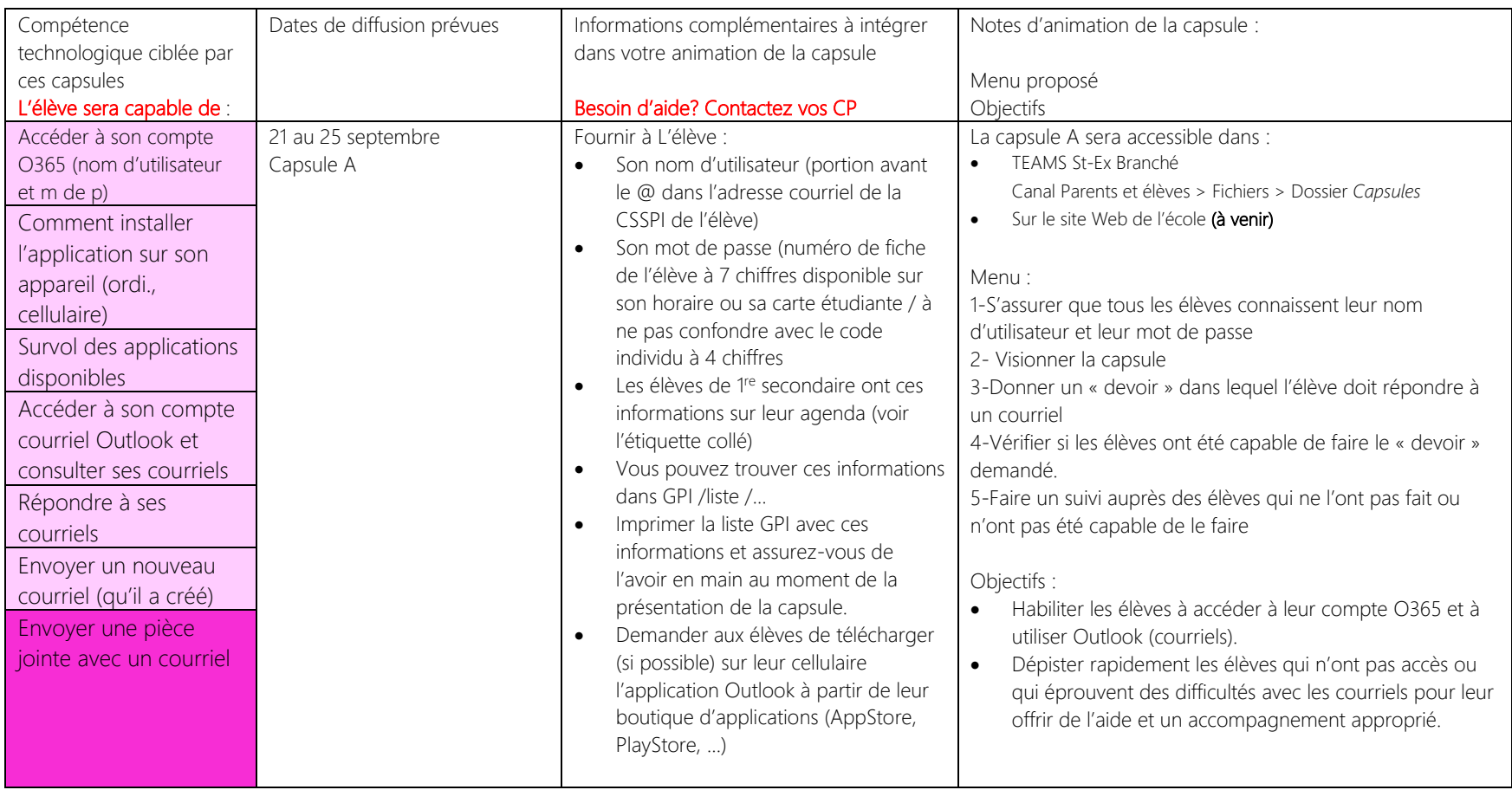